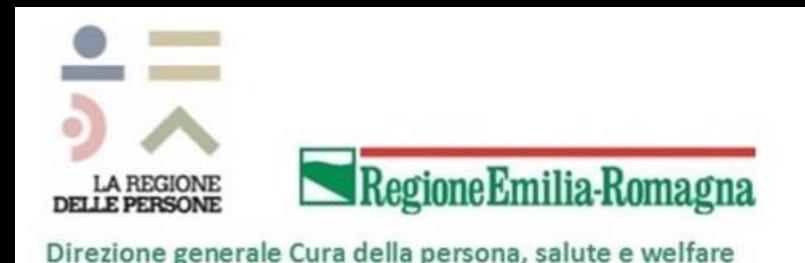

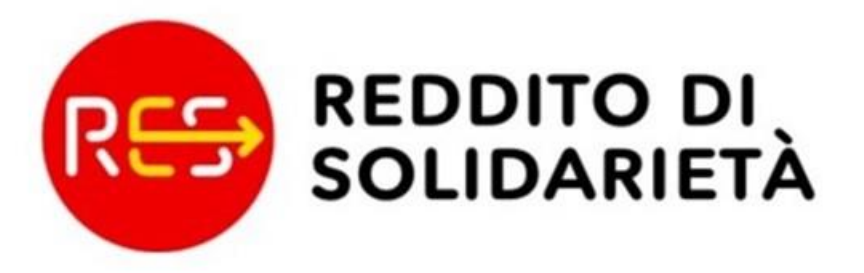

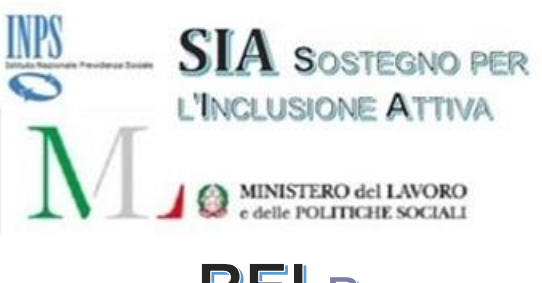

**REI REDDITO DI INSERIMENTO** 

*"La gestione delle domande REI e RES alla luce delle modifiche normative"*

**Versione 1.11 Applicativo RES Rilascio funzionalità**

**Servizio ICT, Tecnologie e Strutture sanitarie**

**Regione Emilia Romagna**

*martedì*, 13 dicembre 2018

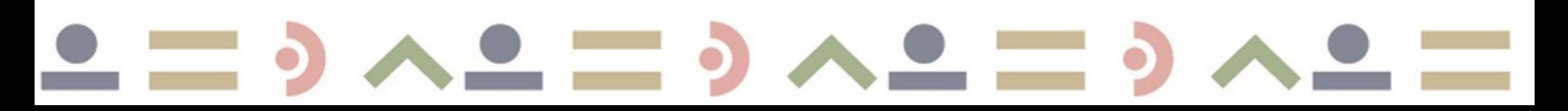

# **Gestione Domande RES-1 e REI / RES-2**

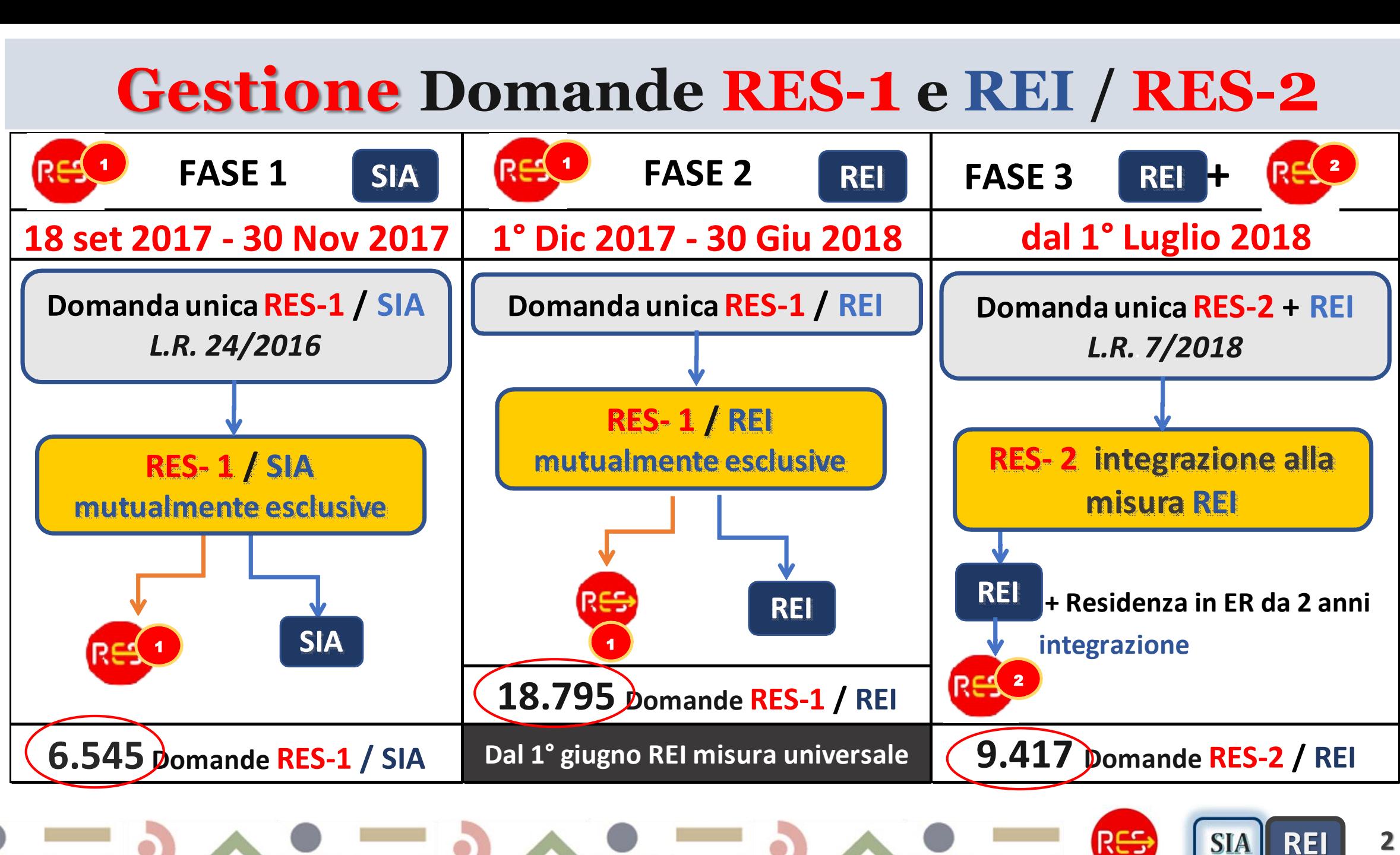

## **Domande 15 mesi di RES:** *11 sett. 2017 – 13 dic. 2018*

1600 **Numero di domande presentate per settimana dall'avvio del RES**

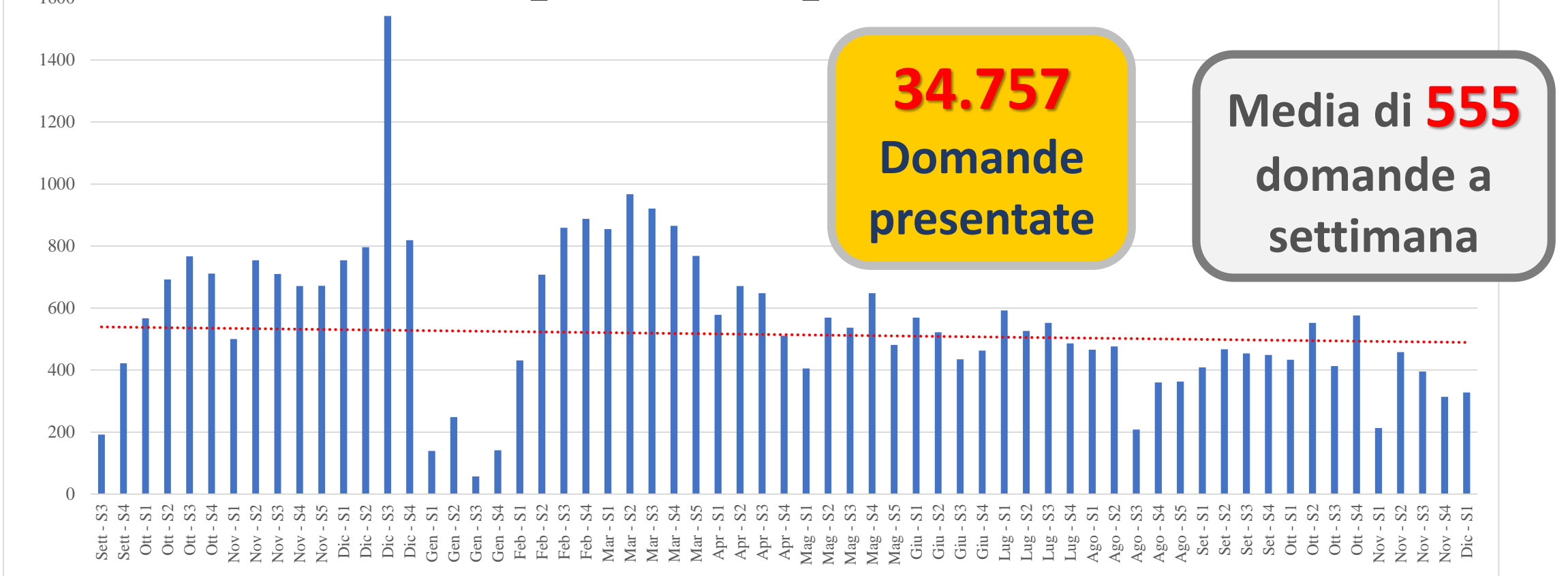

### **Analisi per Distretto: % Domande presentate sul totale famiglie residenti**

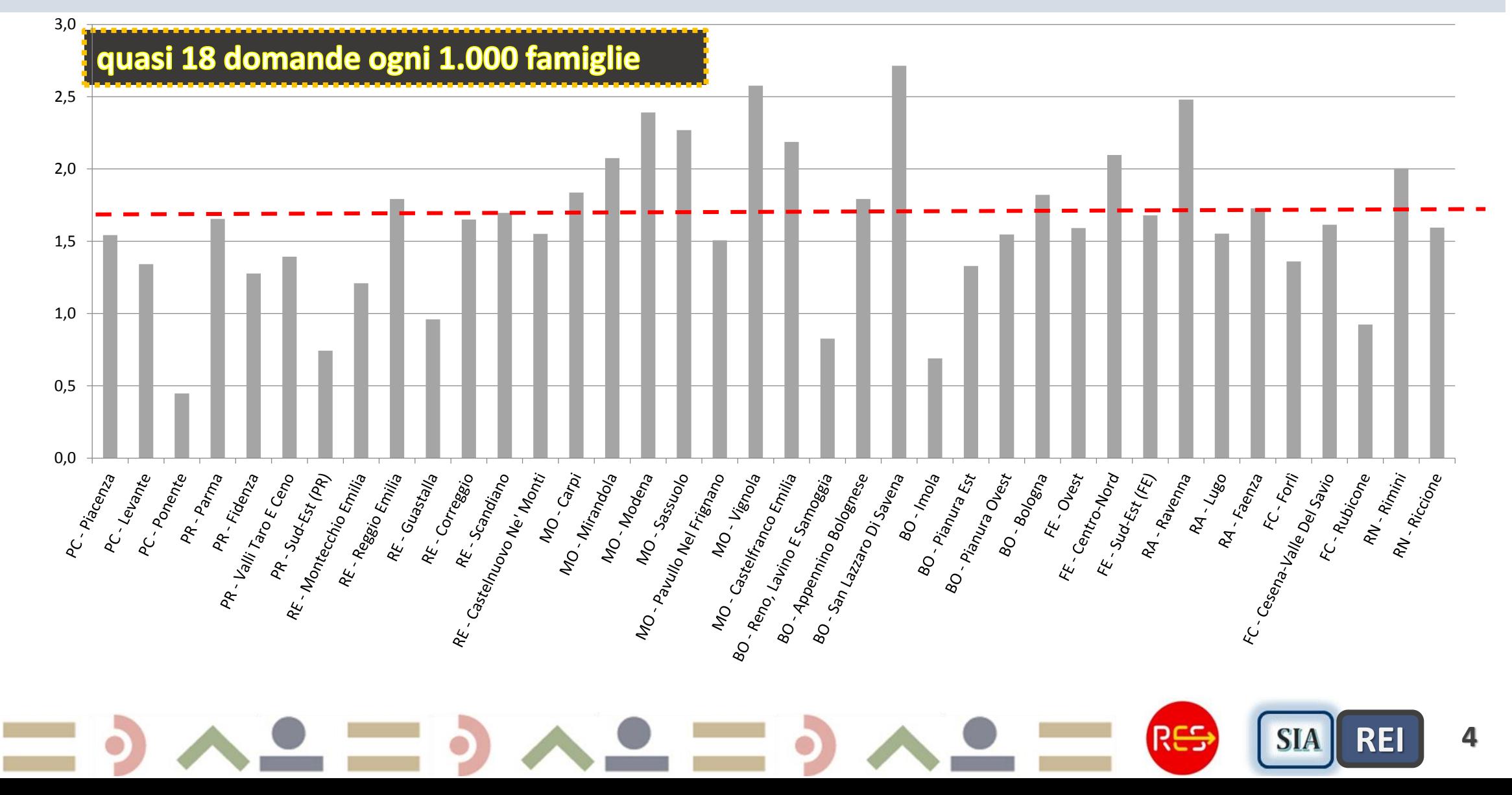

## **Stato di lavorazione delle domande e Nuclei beneficiari** *(11 sett 2017 – 13 dic 2018)*

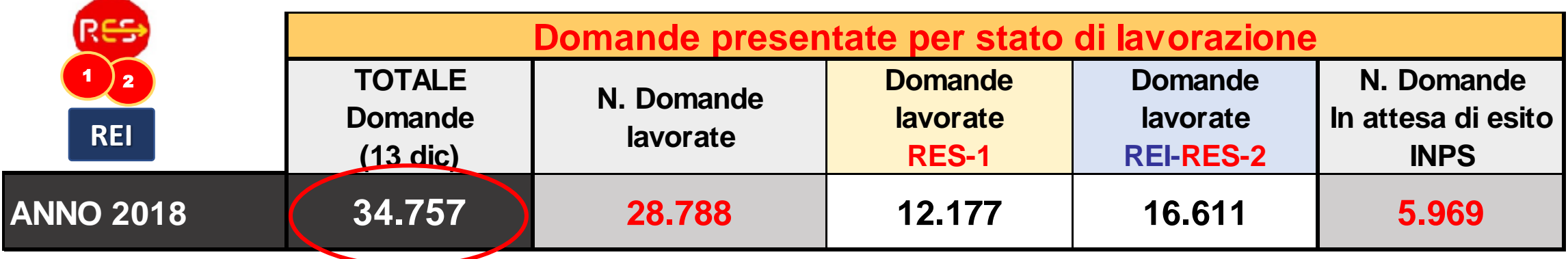

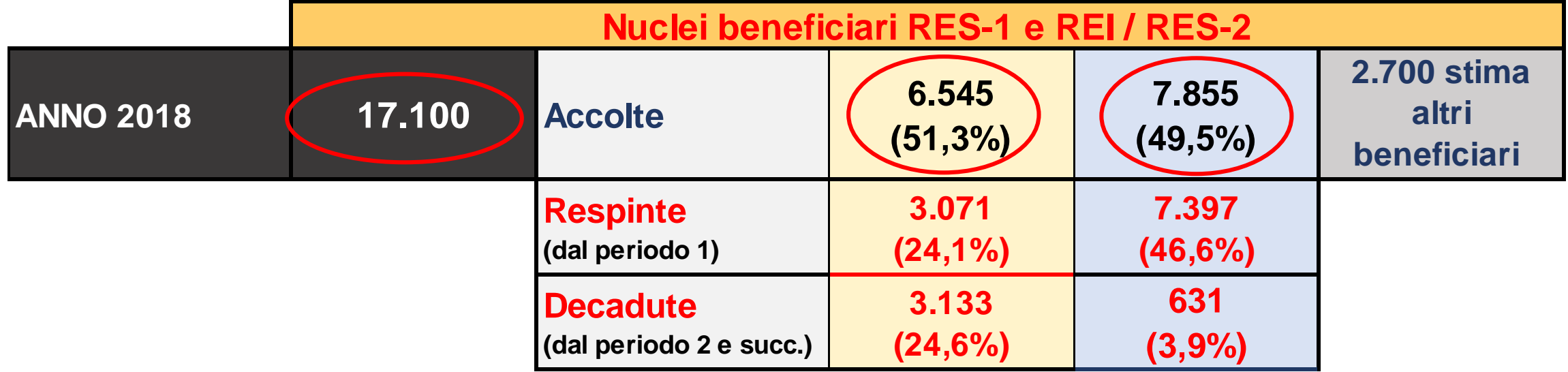

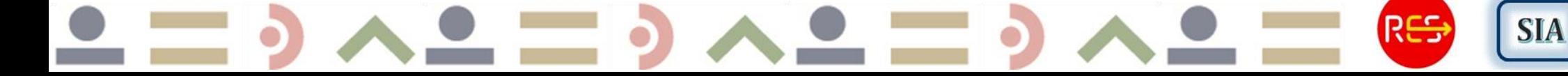

**REI** 

# **Domande e nuclei Beneficiari Consuntivo 2018 e Previsione 2019**

**Domande presentate e Nuove domande e Nuclei beneficiari RES-1 e REI-RES-2**

**6**

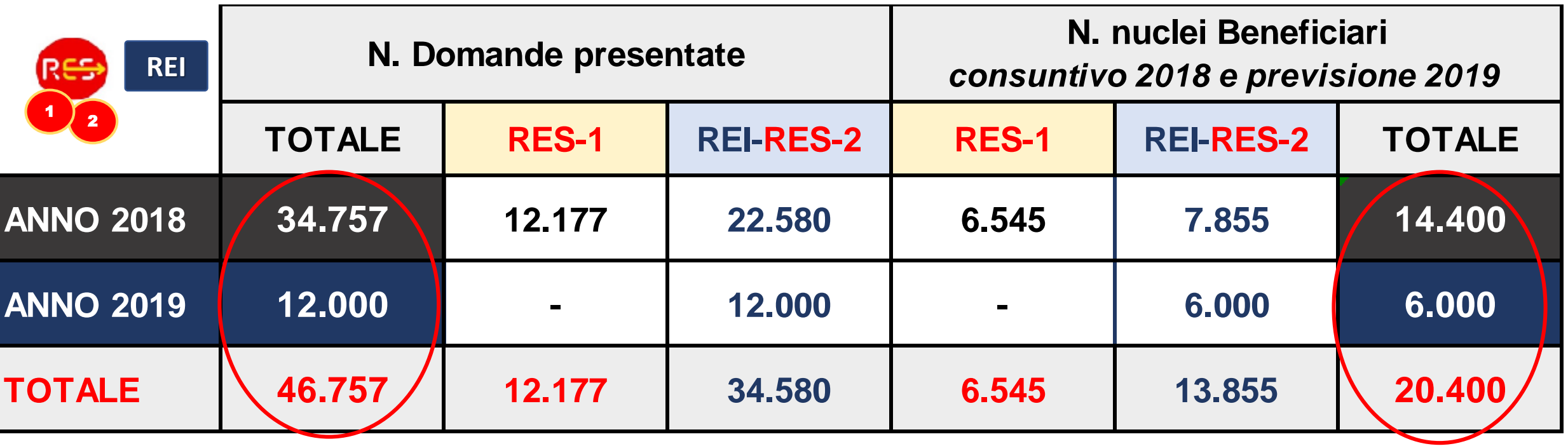

## **Ultimi Rilasci funzionalità dal 20 Giugno al 31 Luglio 2018**

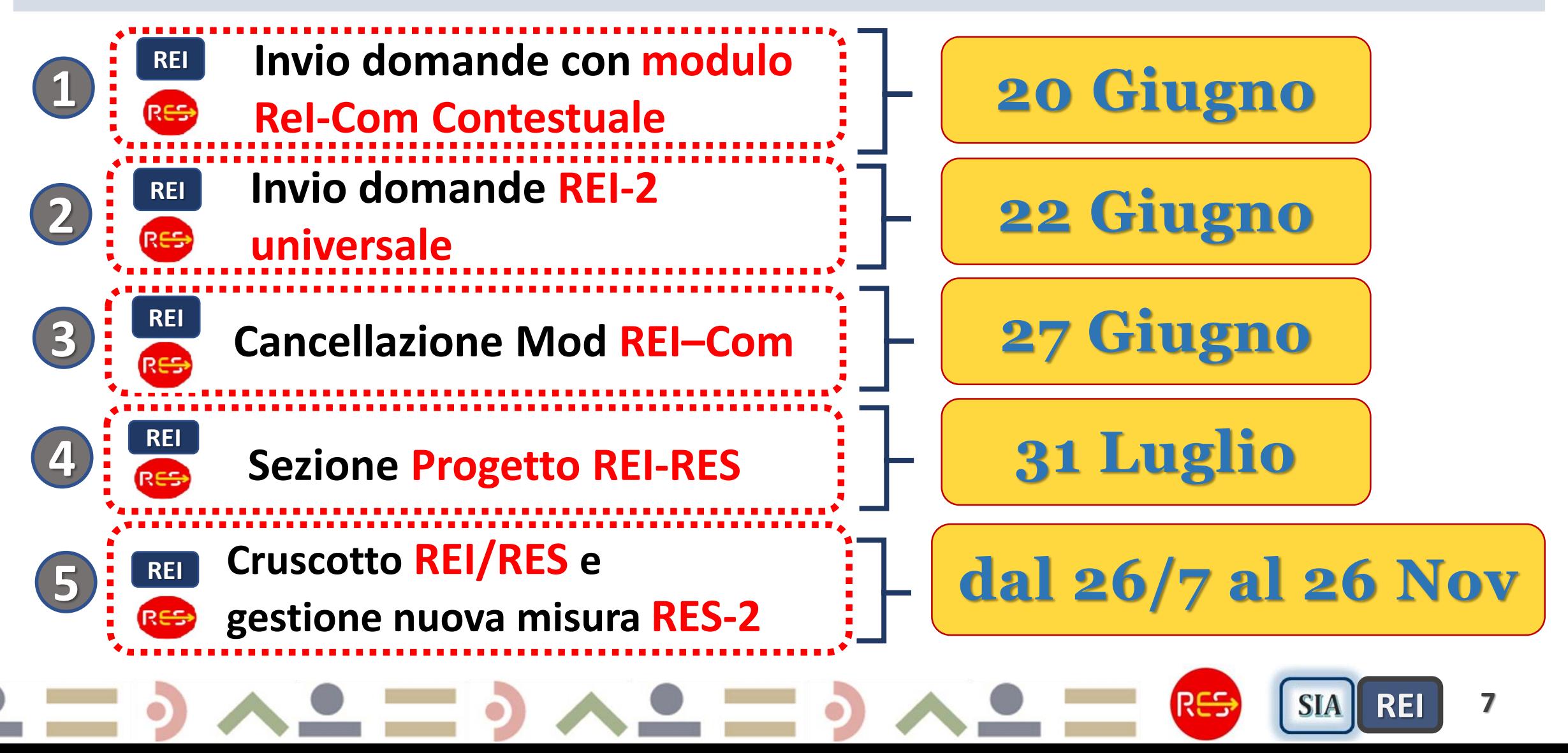

## **Riepilogo Mod ReI–Com** *contestuale e successivi\_ passo 5 Rilascio* **Funzionalità** *Cancellazione* **Mod ReI–Com**

**1**

**2 3**

**Menu Riepilogo ReI-Com con ReI-Com Rilascio funzionalità**  *contestuali* **e ReI-Com** *successivi***. nno effetto sul pagamento d Cancella Modulo Nell'invio ad INPS inoltrati solo i ReI-ReI-Com Com** *contestuali***, invio dei s***uccessivi* i lavorative **27 Giugnocon rilascio Menu ReI-Com successivi**  $5 \mathbb{R}^n$  .  $\mathbb{R}^n$  .  $\sigma$ KATIA DIBELLA DBLKTA04S63L219A KATIA DIBELLA DBLKTA04S63L219A DATORE DI LAVORO: **SCD** DATORE DI LAVORO: **SCD** TIPO LAVORO: SUBORDINATO A TEMPO DETERMINATO TIPO LAVORO: SUBORDINATO A TEMPO DETERMINATO INIZIO RIE REDDITO: 01/01/2018 **INIZIO RIF. REDDITO:** 01/01/2019 FINE RIF. REDDITO: 31/12/2018 FINE RIF. REDDITO: 07/06/2019 **TIPO MODULO:** CONTESTUALE ALLA PRESENTAZIONE **TIPO MODULO:** SUCCESSIVO ALLA PRESENTAZIONE  $\vert \cdot \vert$  $5 (1 of 1)$  $\mathbb{H}$  . **Completare solo dopo aver inserito tutti i Mod ReI-Com, Inserisci Rel-Com** Conferma **dopo non saranno più modificabili.** 

**8**

R<del>ES</del>

**SIA** 

RE

### **Funzionalità** *Cancellazione* **Mod ReI–Com** *\_ Caso 1*

**DOMANDA in Stato di compilazione: nel Menu Riepilogo ReI-Com** *cliccare sull'icona*  **Elimina per cancellare i Mod ReI-Com. E' possibile eliminare sia i** *contestuali* **che** *successivi* 

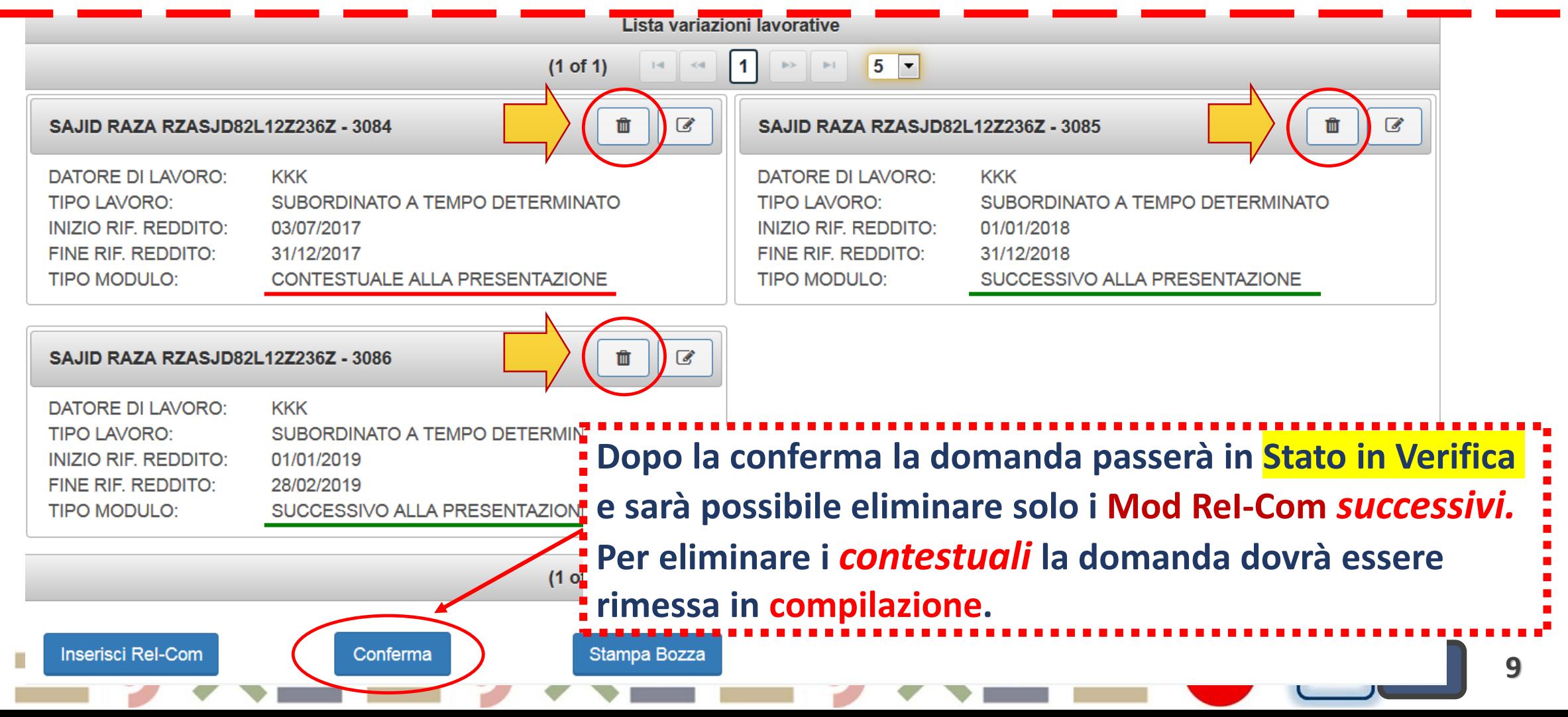

### **Funzionalità** *Cancellazione* **Mod ReI–Com** *\_ Caso 2*

**DOMANDA in Stato in Verifica: nel Menu Riepilogo ReI-Com è possibile cancellare solo i Mod ReI-Com** *successivi (cliccando sull'icona* **Elimina). Per eliminare i Mod ReI-Com**  *contestuali* **richiedere la rimessa in compilazione alla casella** *assistenza RES*

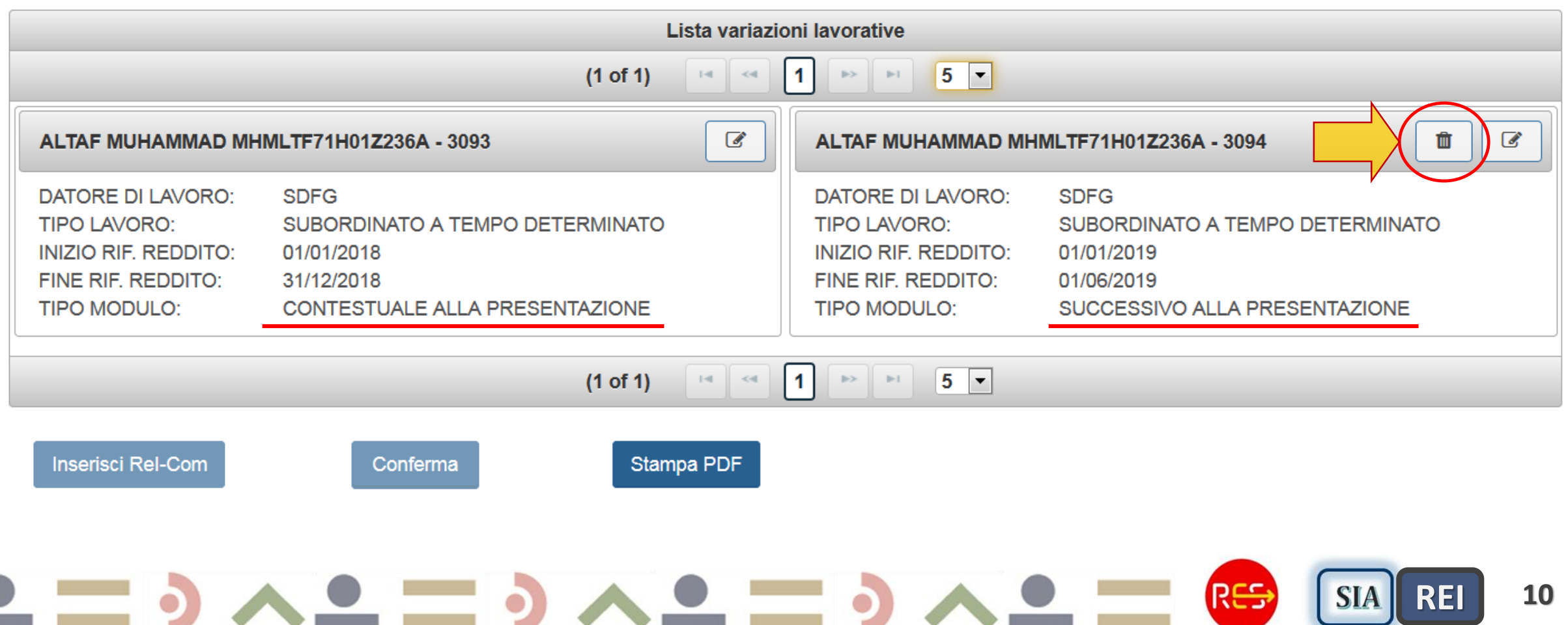

# **Rilascio Cruscotto REI/RES-2**

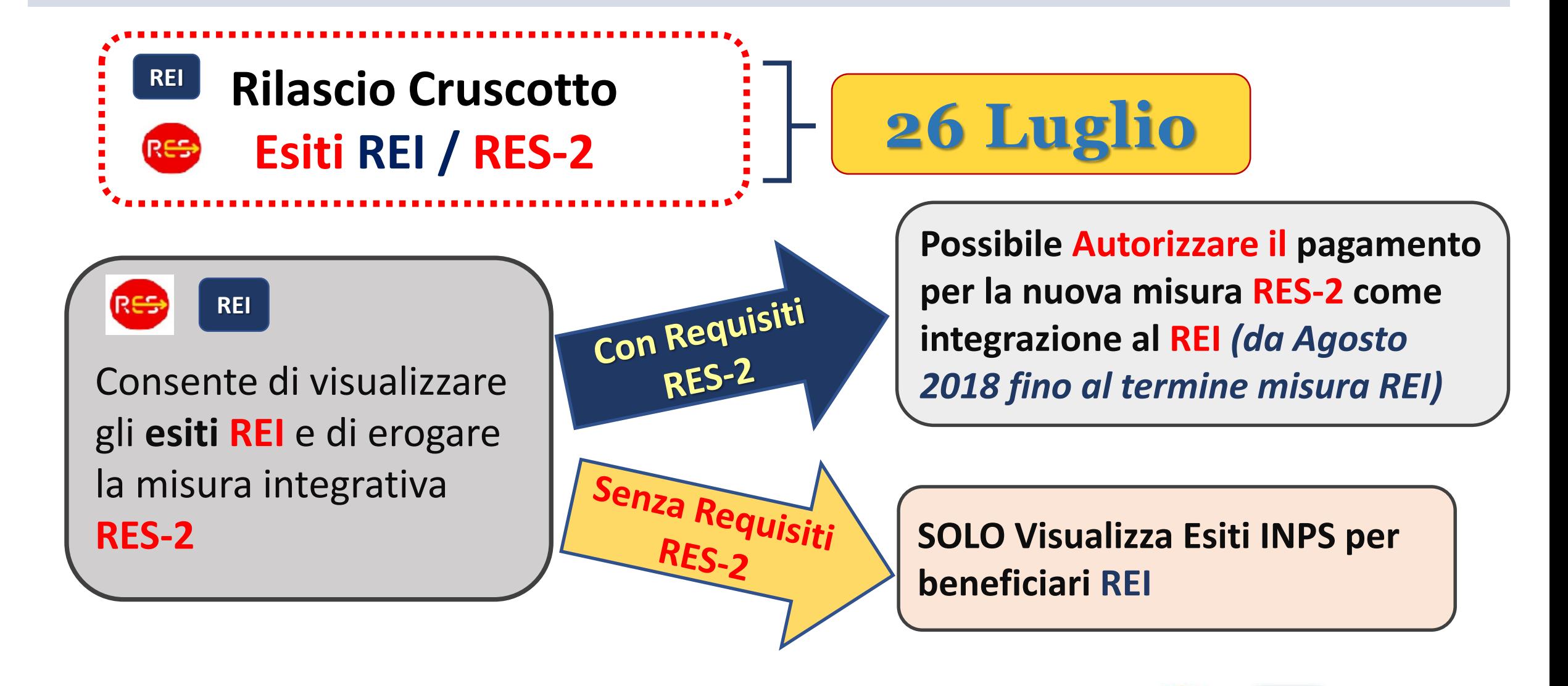

**11**

Res

**SIA** 

RE

# **Nuove Sezioni Cruscotto REI/RES-2**

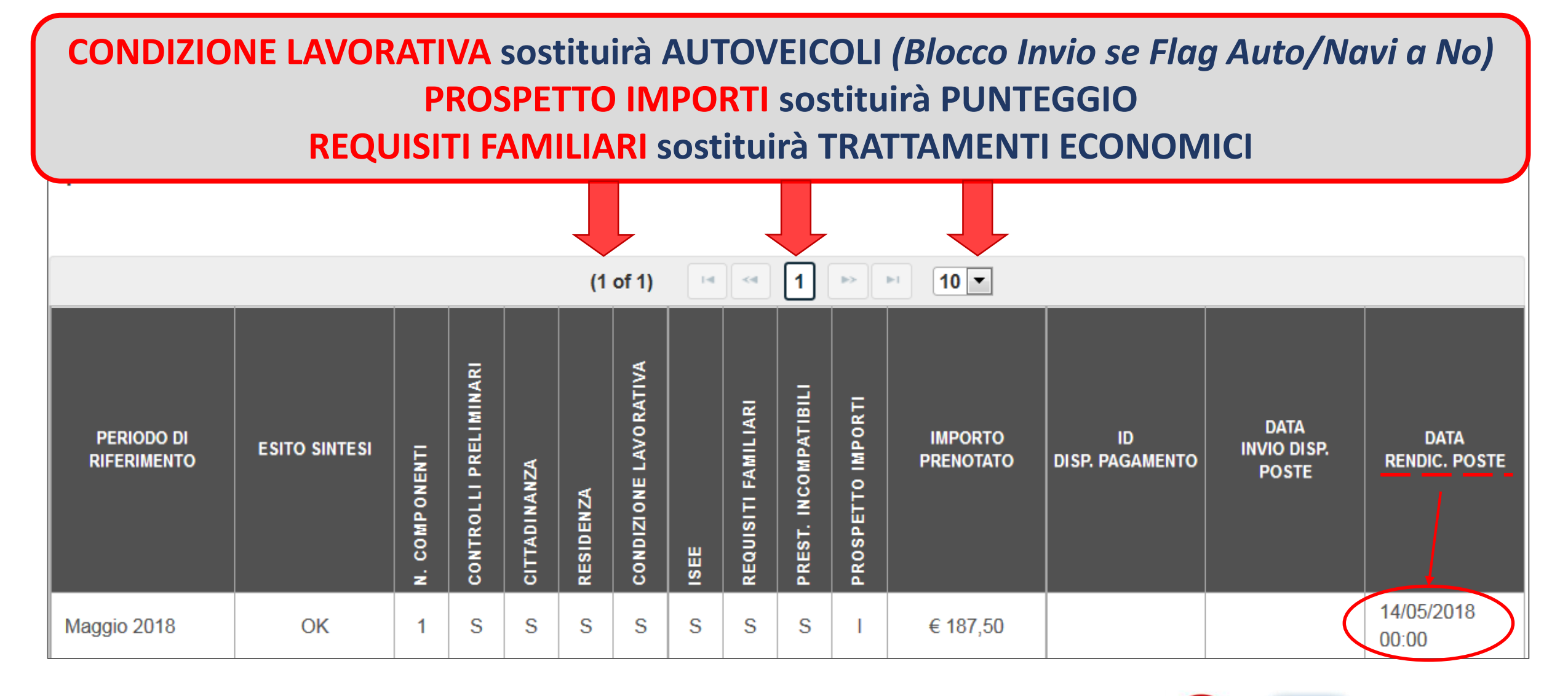

Res **SIA REI** 

**12**

# **Gestione nuova misura REI/RES-2**

**Dalle mensilità di agosto e successive sarà calcolata l'integrazione RES-2, se dovuta, compresa nell'importo complessivo prenotato. Cliccare sull'importo per vedere il dettaglio della misura REI e della RES-2 oppure cliccare sul PROSPETTO IMPORTI . Quando si Autorizza RES-2, viene disposto l'accredito dell'integrazione RES-2**

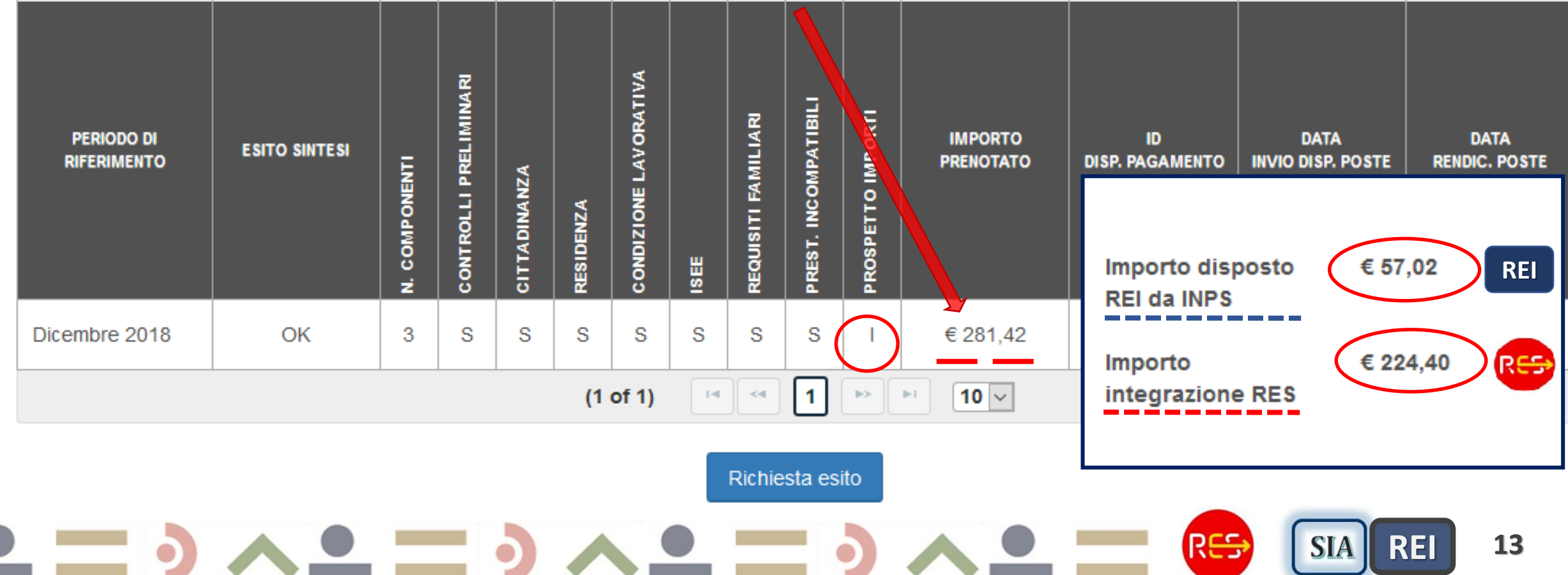

## **Sezione Prospetto Importi - Cruscotto REI/RES-2**

### **Nuovo PROSPETTO IMPORTI con Dettaglio Importi restituiti da INPS – Pag. 1**

#### ESITO CONTROLLO REQUISITI PROSPETTO IMPORTI

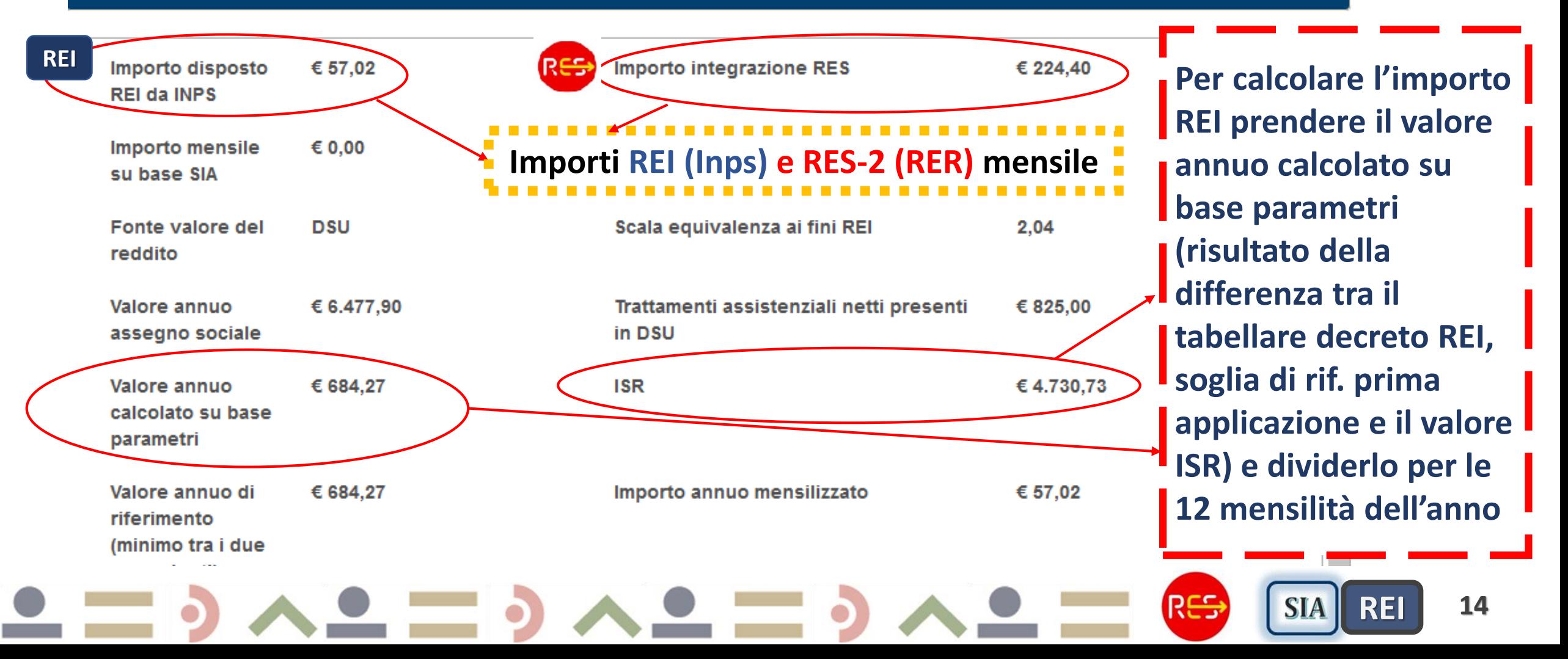

## **Sezione Prospetto Importi - Cruscotto REI/RES-2**

### **Nuovo PROSPETTO IMPORTI con Dettaglio Importi restituiti da INPS – Pag. 2**

ESITO CONTROLLO REQUISITI PROSPETTO IMPORTI

**INFORMAZIONI DI DETTAGLIO** 

#### Valore annuo € 2.250,00 **ISR** € 0.00 calcolato su base parametri Valore annuo di € 2.250,00 Importo annuo mensilizzato € 187.50 riferimento (minimo tra i due precedenti) Lista importi scorporati **PRESTAZIONE CORRENTE IMPORTO CODICE FISCALE INDEBITO**  $\epsilon$  0.00  $\epsilon$  0.00 **Importi da scorporare se presenti**

**Chiudi** 

## **Sezione ISEE - Cruscotto REI/RES-2**

**Quadro ISEE con valori da DSU: ISEE, ISRE, patrimonio Immobiliare e Mobiliare e Componenti del nucleo fiscale e trattamenti analoghi – Pag. 1**

#### ESITO CONTROLLO REQUISITO ISEE **Protocollo DSU:** Data sottoscrizione: **INPS-ISEE-**21/02/2018 00:00 **Scorrere in** 2018-01912563N-00 **basso la barra Valore ISEE:** € 0.00 Valore ISEE ricalcolato: € 0.00 **a destra per Esito dettaglid** IO - Esito positivo controlli Scala equivalenza: 1 **visualizzare le**  ISEE: sulla Dsu trovata **altre**  Scala equivalenza rei **Isee difforme** N 1 **informazioni Dichiarante DSU Dichiarante REI** RNTLCU60L31E432K **DSU nascoste**

#### **Componenti della DSU**

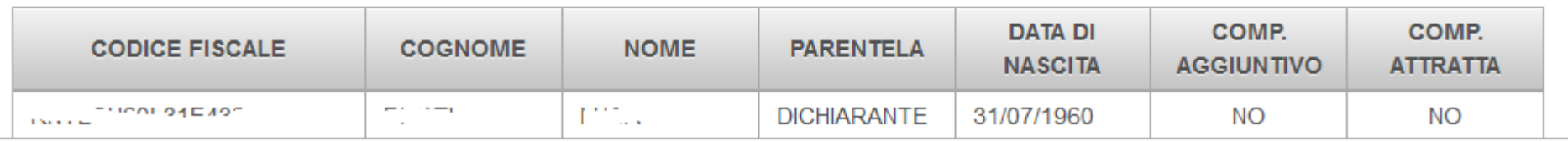

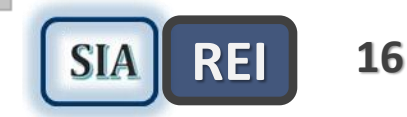

## **Sezione ISEE - Cruscotto REI/RES-2**

**Quadro ISEE con valori da DSU: ISEE, ISRE, patrimonio Immobiliare e Mobiliare e Componenti del nucleo fiscale e trattamenti analoghi – Pag. 2** 

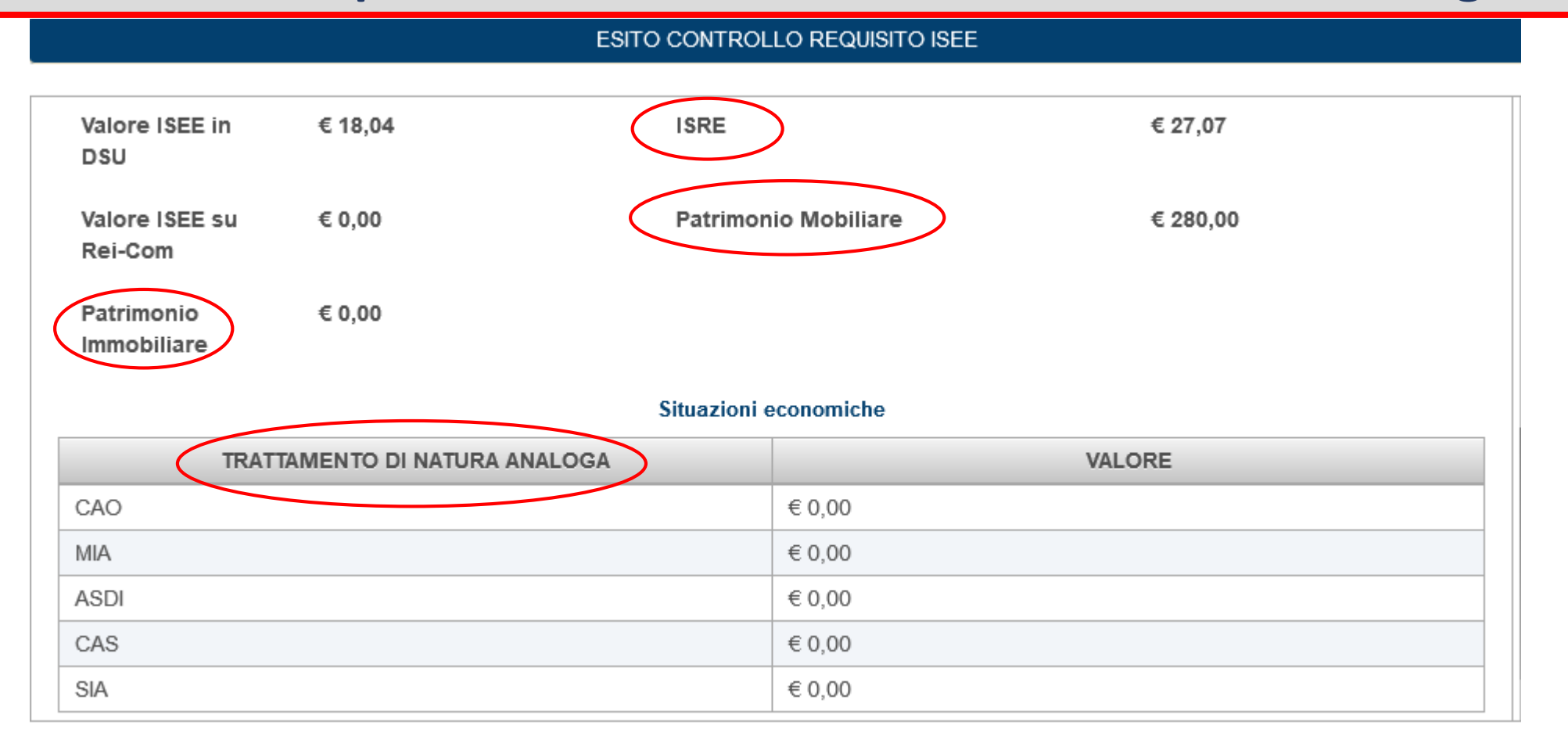

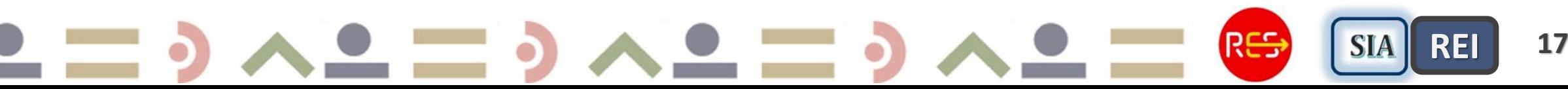

# **Nuovo Menu Progetto REI e RES**

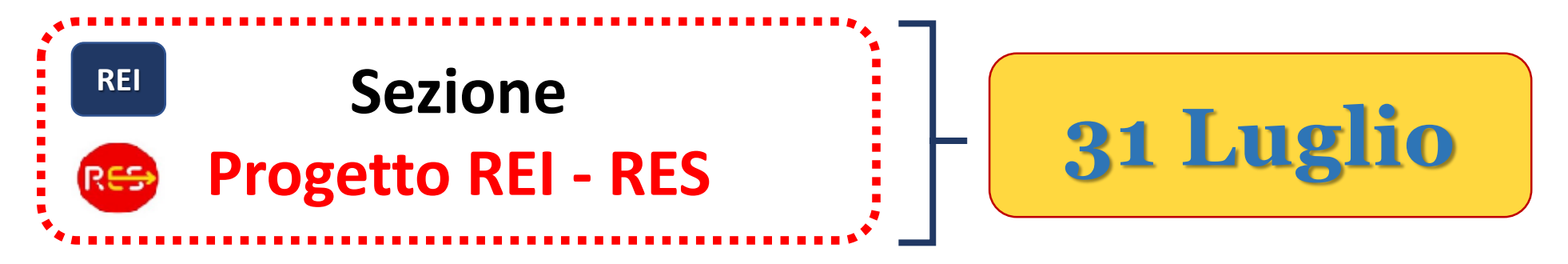

**Inserire i campi:**

- **Data sottoscrizione**
- **Flag sottoscrizione (S/N)**
- **Tipologia di progetto (N/I/P)**
- **N: Nuovo Progetto personalizzato**

**I=Integrazione di un Progetto personalizzato**, *già esistente per finalità diverse da quelle del ReI, che,* 

*pertanto, sia stato sottoscritto nuovamente dal nucleo*

**P=Progetto personalizzato, eventualmente adeguato,** *a cui il nucleo familiare ha già aderito nell'ambito del SIA, e che, pertanto, sia stato confermato o eventualmente sottoscritto nuovamente dal nucleo*

**RE** 

# **Nuovo Menu Progetto misura REI/RES-2**

#### Modulo domanda

#### **INSERISCI IL PROGETTO DA SOTTOSCRIVERE**

**SIA** 

RE

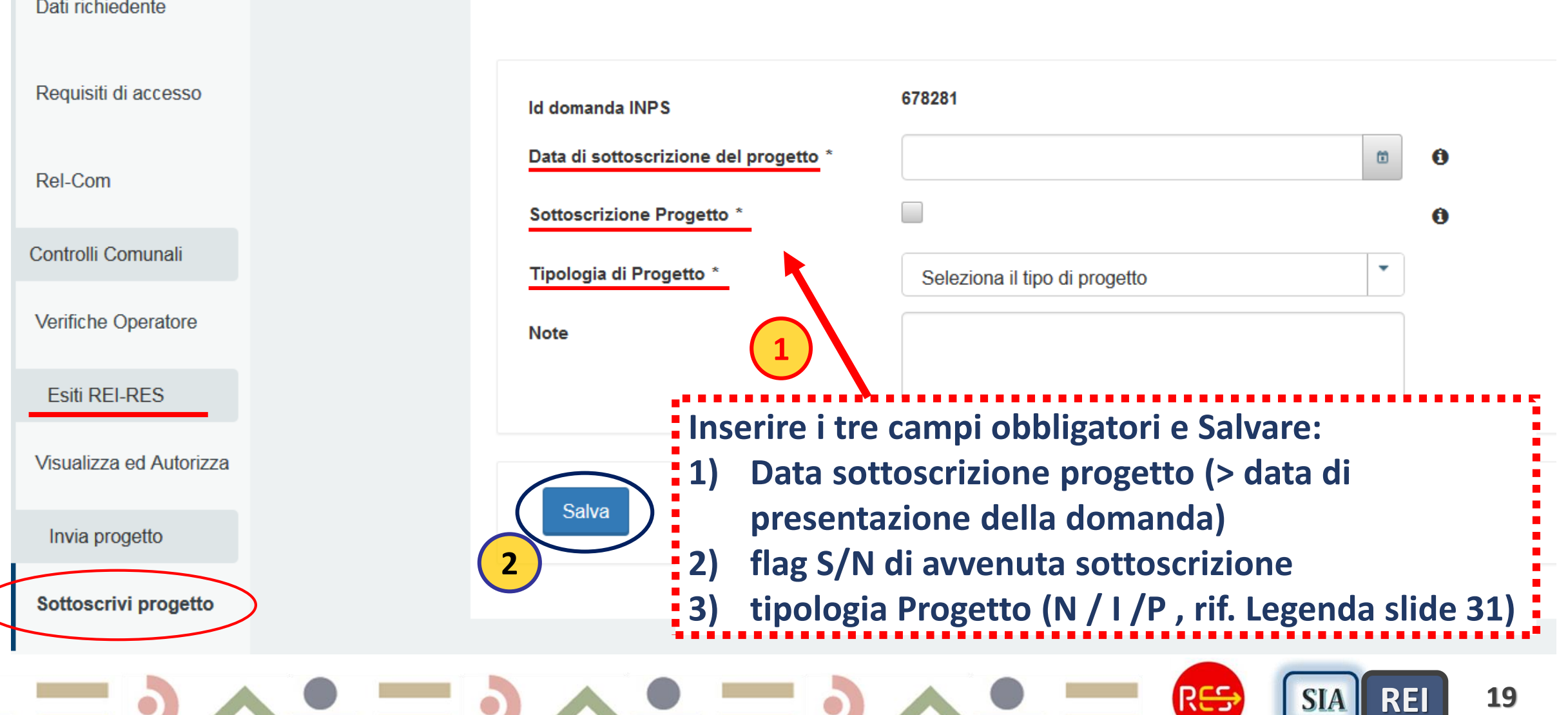

# **Nuovo Menu Progetto misura REI/RES-2**

#### Modulo domanda **INSERISCI IL PROGETTO DA SOTTOSCRIVERE** Dati richiedente Requisiti di accesso 427537 **Id domanda INPS** Data di sottoscrizione del progetto \* 03/07/2018  $\mathbf \Theta$ 茴 Controlli Comunali **Sottoscrizione Progetto \*** 0 Verifiche Operatore Tipologia di Progetto \* v Nuovo progetto personalizzato **Esiti REI-RES Note 1 Dopo il salvataggio, nel caso di**  Visualizza ed Autorizza **Misura REI, comparirà il bottone**  Invia progetto **Invia Progetto. Cliccare su Invia progetto per consentire ad INPS 2 3 3 4 3 Invia Progetto** Sottoscrivi progetto **l'acquisizione dei dati** Res

**20**

**SIA** 

**REI** 

# **Nuovo Menu Progetto misura RES-1**

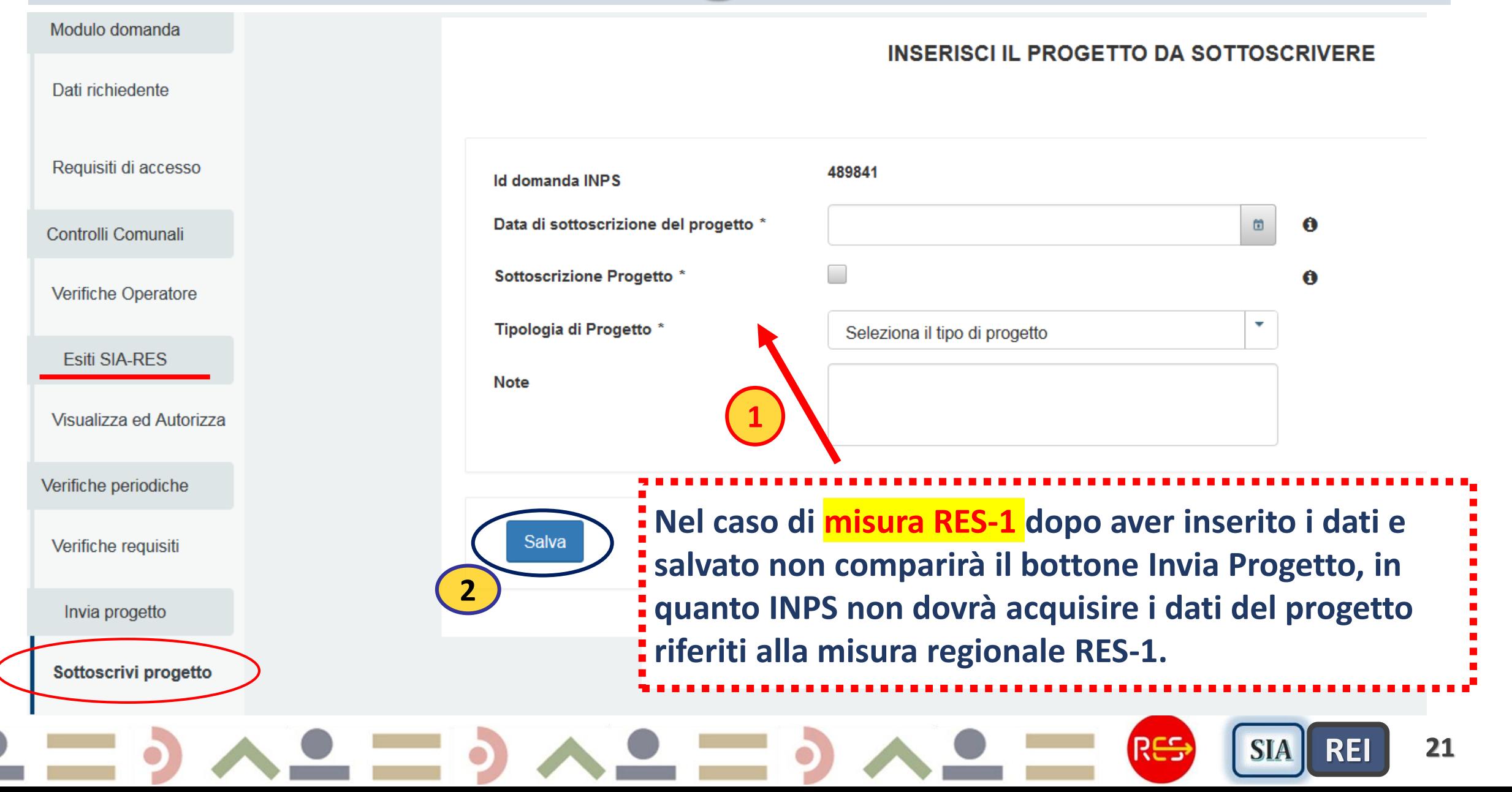

# **Bonifiche domande REI e RES \_ 1**

## **CONCLUSE:**

**1**

**Prima Bonifica:** Domande con errore **Invio REI-Com contestuali**, ripristinato l'invio solo di Mod ReI-Com se la domanda era già stata acquisita da Inps (in attesa di ReI-Com) o l'invio della domanda + Mod ReI-Com se domanda non ancora acquisita dal sistema Inps;

**Seconda Bonifica: Ripristino del mancato Flag contributi mensili 600 euro sopra soglia** nella domanda di accesso REI-RES, per consentire la lavorazione corretta degli esiti per recupero domande Respinte REI potenziali RES\_1;

**Terza bonifica: Ripristino domande RES-1 Decadute per codice S4 e S31 nei controlli preliminari**

1) domande **RES-1 Decadute** nel **periodo succ al 1°** per **CP = S4 o S31,** sono stati cancellati e richiamati gli esiti delle domande oggetto di questa bonifica;

2) Bonifica domande **RES-1 Respinte nel 1° periodo** per **CP = S4 o S31,** sono stati inviati agli operatori gli elenchi delle domande con questo esito, chiedendo di segnalare alla casella helpRES le domande da recuperare e, di cui richiamare l'esito per il calcolo RES-1.

![](_page_21_Picture_7.jpeg)

![](_page_21_Picture_8.jpeg)

# **Bonifiche domande REI e RES \_ 2**

## **IN CORSO:**

**2**

- **1. Bonifica domande REI** o **REI/RES** che si trovano in stato **Decaduta** o **Conclusa** con importo REI accreditato per quella mensilità, con data di accredito INPS. Invio mail dell'helpRES con elenchi domande oggetto della bonifica;
- **2. Bonifica domande REI** o **REI/RES** che si trovano in stato **In lavorazione / Sospese,** di cui dovranno essere richiamati gli esiti per ripristinare esiti parziali di Inps;
- **3. Recupero degli Esiti REI** per quelle domande che hanno avuto un **errore [500]** da INPS. Per queste domande l'applicativo ha comunque invocato correttamente il WS SIA in quanto le domande erano già state messe in REI In Attesa. Manca però il cruscotto degli esiti REI;
- **4. Procedura per il conteggio dei 6 mesi** dalla data di decadenza e conclusione per reinserire una nuova domanda. I 6 mesi vengono conteggiati a partire dall'ultimo giorno del mese precedente a quello di decadenza/conclusione.

![](_page_22_Picture_6.jpeg)

# **Bonifiche domande REI e RES \_ 2**

### **PROGRAMMATE entro Gennaio 2019:**

**3**

- **1. Anomalia assenza importo/ISEE/ N componenti, esiti cruscotto REI-RES.** Funzionalità richiamo ESITI restituiti da INPS. Procedure per la lavorazione (cancellazione e richiamo) di alcuni esiti errati o incompleti restituiti da INPS. Sia massiva che puntuale.
- **2. Gruppo di domande duplicate inviate a INPS** *(giugno 2018)*, da segnalare ad INPS per ri-ammetterle. Possibile cancellare le domande dal sistema INPS, tenere la domanda con **ID domanda Inps** uguale a quello visibile in alto a destra del cruscotto esiti.
- **3. Sbloccare** alcune **domande con recupero ID disposizioni di pagamento**. Disposizione inviata ad INPS ma non è stato restituito l'ID\_disposizione. Finché bloccato non è possibile chiamare esiti successivi.

![](_page_23_Picture_5.jpeg)

**PROCEDURA RECUPERO 1: Domande Respinte REI** *presentate entro il 30 giugno 2018, con requisiti di accesso* **misura RES-1**

**In fase di conclusione il re-invio di tutte le domande potenziali al WS SIA per essere lavorate come RES-1.**

**Sono state rimesse in stato In attesa 2.700 domande Tipo = REI, che potevano essere potenziali RES-1, e sono state inoltrare al WS SIA per essere rivalutate ai fini del beneficio RES-1** *(solo per residenti in ER da 24 mesi, con DSU in corso di validità anno 2018, con ISEE<3.000 euro)*

![](_page_24_Picture_3.jpeg)

## **PROCEDURA RECUPERO 2: Domande registrate solo su Sistema web di INPS** *con requisiti di accesso integrazione* **RES-2**

**777 domande REI, inserite attraverso piattaforma web INPS con requisiti accesso all'integrazione RES-2. Domande da recuperare che hanno avuto in erogazione almeno una mensilità REI dal mese di agosto in poi.** 

Numero più elevato per il comune di Imola (163 domande), segue Bibbiano con 31, mentre altri comuni ne hanno un numero più basso.

**Valutare se per i comuni** con poche domande potrebbe essere **più veloce re-inserirle nel sistema RES** e dopo aver registrato l'Id\_inps (attribuito dal Sistema inps) è possibile chiamare l'esito e pagare la RES-2). Invio ai comuni l'elenco delle domande con requisiti per il pagamento RES-2 per valutare la soluzione da adottare, re-inserire le domande o chiedere ad INPS il file con dati domande.

**26**

![](_page_25_Picture_4.jpeg)

# **Calendario rinnovi esiti INPS per erogazione misura RES-1 (SI-SIA Inps)**

- **Rinnovi esiti RES-1 per bim successivi al Primo**
- **Esiti RES-1 restituiti entro mese succ. al Bim da Aut/pagare**

![](_page_26_Figure_3.jpeg)

RES

**SIA** 

**REI** 

RES

# **Calendario rinnovi esiti INPS per erogazione misura REI/RES-2 (SI-REI Inps)**

RES

- **Rinnovi esiti REI/RES-2 per mensilità successiva alla Prima**
- **Esiti REI/RES-2 lavorati dal 20 al 25 di ogni mese per la mensilità**
	- **in corso, quella da rinnovare e da Autorizzare se RES-2**

![](_page_27_Figure_4.jpeg)

![](_page_28_Figure_0.jpeg)